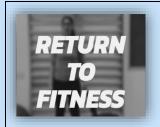

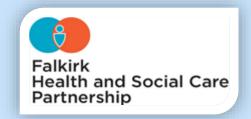

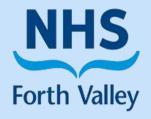

## PHYSIOTHERAPY DEPARTMENT

## **ONLINE EXERCISE CLASSES**

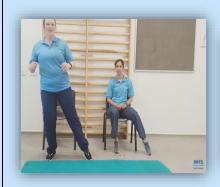

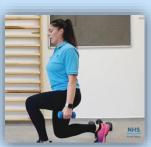

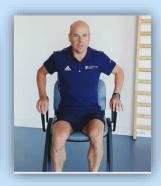

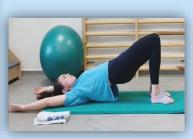

## Please access our online exercise classes by following these steps:

1. Open your web browser and Visit <u>www.youtube.com</u> or

Visit the YouTube App on your phone, tablet or smart TV

- 2. In the YouTube search bar type 'NHS Forth Valley Return to Fitness'
- 3. The Playlist with our classes should then appear on the screen, it includes:
  - Return to Fitness Level 1
  - Return to Fitness Level 2
  - Return to Fitness Level 3
  - Return to Fitness Level 4
  - Lower Limb Arthritis Exercise Class
  - Rheumatology Exercise Class
  - Guided Relaxation
  - 4. Select the Video you want to watch and enjoy!
  - \* Please note YouTube videos often have pop up adverts.

You should be able to skip them and continue the video by clicking 'Skip Ad'\*